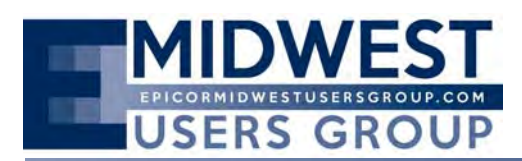

The Regular Quarterly Meeting of the Midwest User Group was called to order at 10:10 a.m. on Friday, August 22nd at Bloomingdale Golf Club located in Bloomingdale, Illinois. Calvin Dekker served as moderator for addressing opening business.

Calvin reviewed the date for the last quarter meeting:

Quarter Four; November 14, 2014

Phil Coppola with Avalara presented on its tax solution Avatax. His presentation is attached for review in greater detail. Avalara is the largest streamlined sales tax certified service provider. Its tax solution works seamlessly with the various Epicor and Vantage products.

Calvin Dekker provided a presentation on BAQ's in Epicor 10. Some of the updates and highlights he provided included:

- Convenience of writing BAQ's to multiple companies
- Whoever is the author is the person who maintains the BAQ, there is a way to take ownership/change author
- Example provided was a simple updatable (one table) BAQ
- Demonstration of graphical designer, can still write SQL natively
- Gave a run through of the BAQ Designer
	- o Example, clicking on link option, will show the tables that can be linked to, will automatically identify linking fields
	- o Demonstrated applying a parameter
	- o Sub query to feed query to parent query
	- o Function Call Parameters
	- o Pivot SubQueries can take a pivot and feed to parent query
- Used to be Pub. or dbo. now ERP. or ICE. for the database schema name.
- Ability to analyze query, can also set to run on a limited number example rows
- Epicor BAQ Designer can work against external data sources
- Can look at Where Used
- BAQ Search
- Action Menu to Export BAQ, same for Import BAQ (from one database to another)

Request was made for an Advanced BAQ's session at the November Quarterly Meeting.

After the break for lunch and networking, the meeting reconvened with a presentation by Fred Zelhart of CodaBears for SSIS (SQL Server Integration Services).

- Great for Imports and Exports
- Does not replace the DMT, does not call business objects
- Does things like working with grabbing EDI
- Another example: could use it to grab data (ODBC connection) such as Progress data from a previous Epicor Database
- Reviewed the various Tabs in Visual Studio
	- o Control Flow
- 08-22-2014 Meeting Minutes 1 Midwest User Group

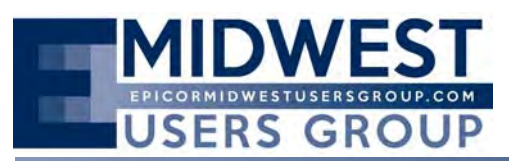

o DataFlow (define source of data, change data types if necessary, destination, mapping, transformation, setting error condition)

Rhonda Spah of Epical Technical Support Services gave a presentation regarding Epicor Support. She provided updates regarding the Service Center including Service Level Commitments, the present organization and future plans, Support Escalation Contact List, and Skill Based Routing. A few of the other highlights included:

- If something is scheduled as a fix for 9.05.703, that means it's targeted as a one-off fix. Contact Support to get your name on the email list to be contacted when the one‐off is completed.
- Rhonda also spoke about the Customer Matrix Viewer where users can search for information on reported bugs.
- Data Scrubber Utility
- How to get the most out of Support

A copy of her presentation has been appended to the meeting minutes. The group has requested to have assistance from Support at the November meeting to present on how to use both Epic Web and Customer Matrix Viewer.

The meeting concluded at 3:00 p.m.

The next regular scheduled Epicor Midwest User Group Quarterly Meeting is scheduled Friday, November 14, 2014.

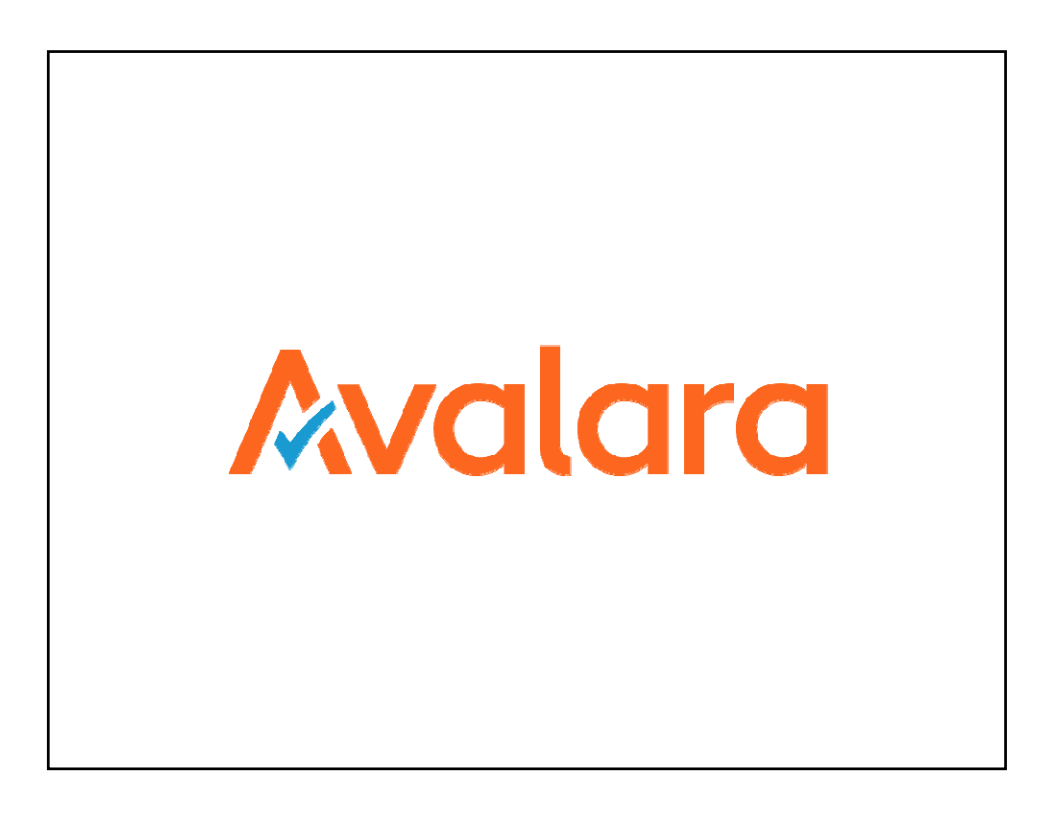

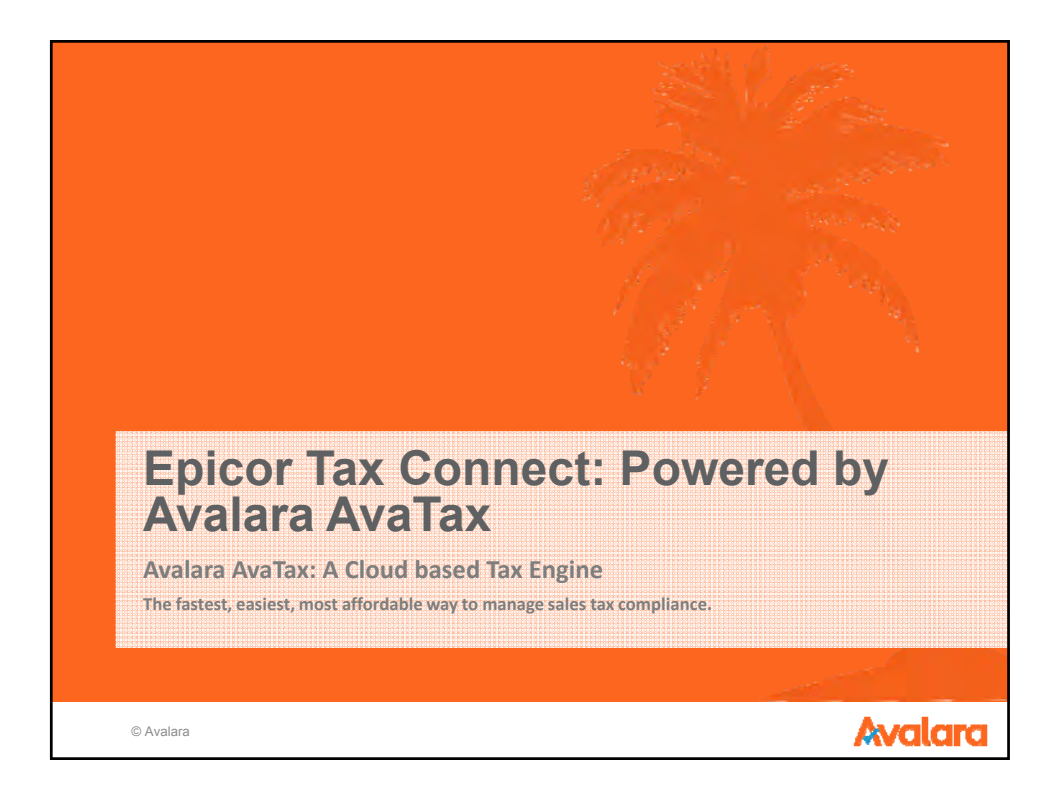

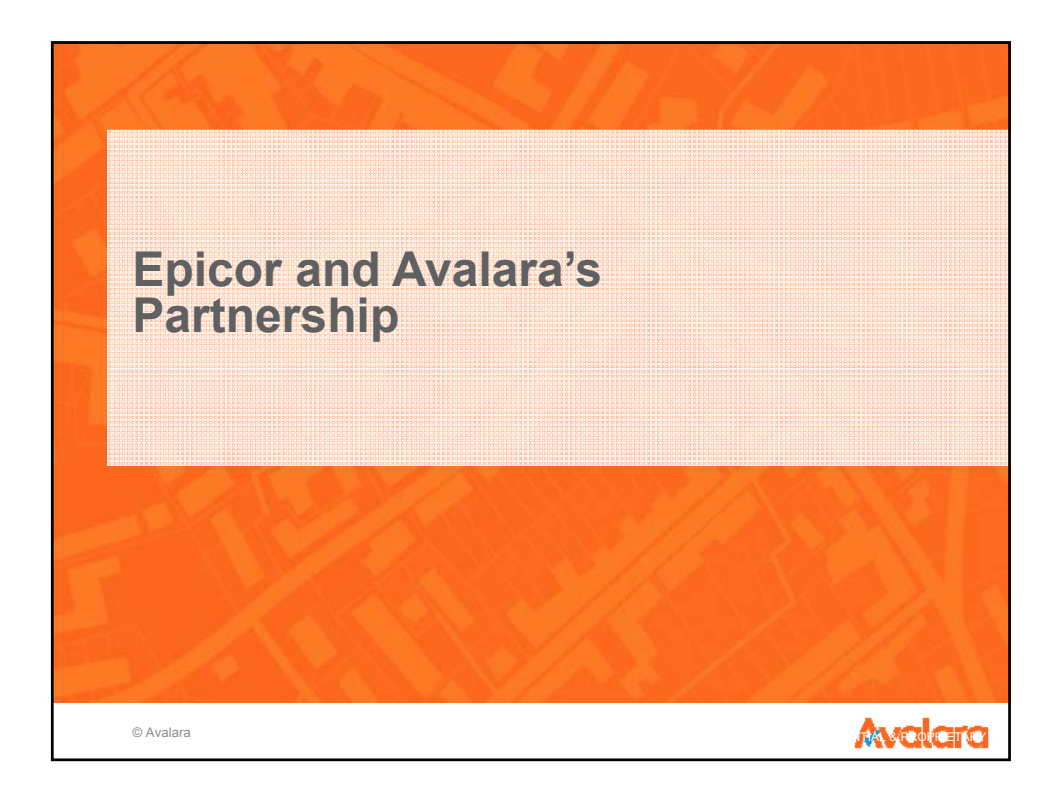

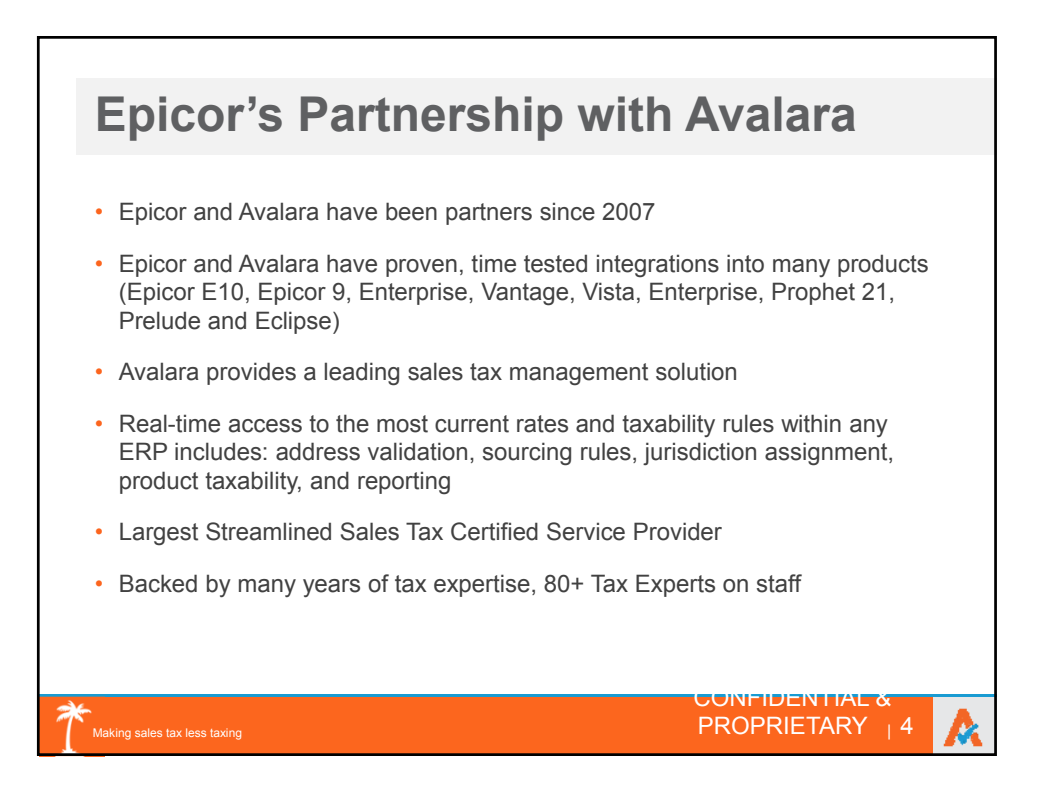

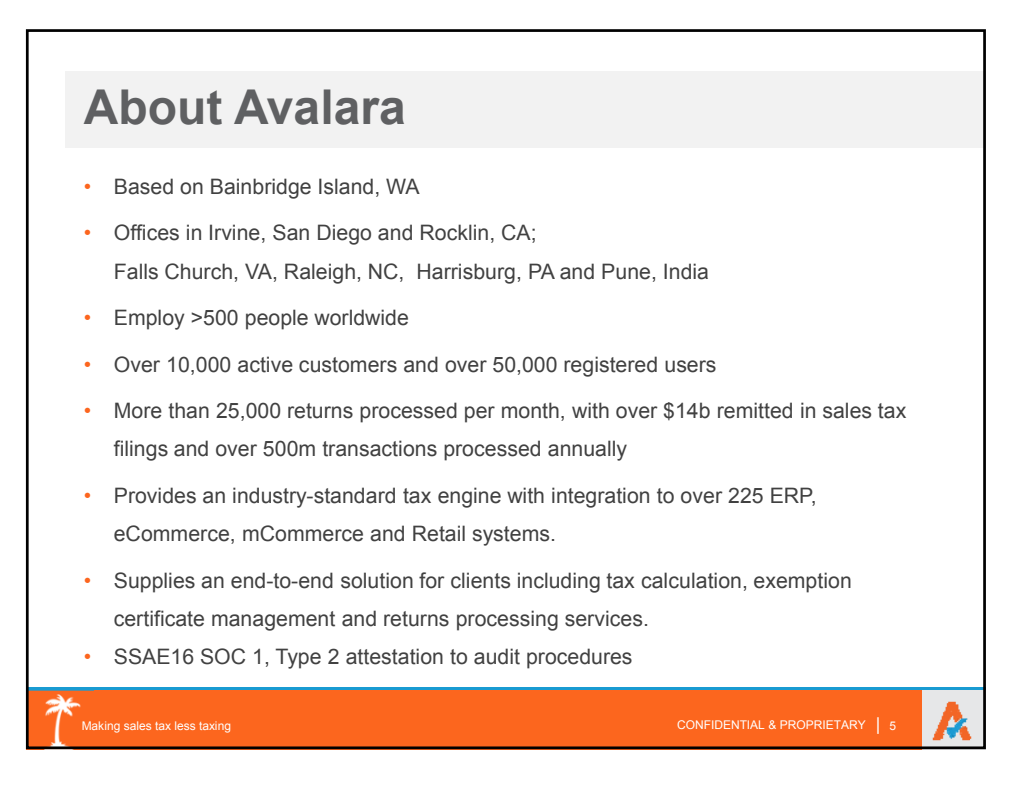

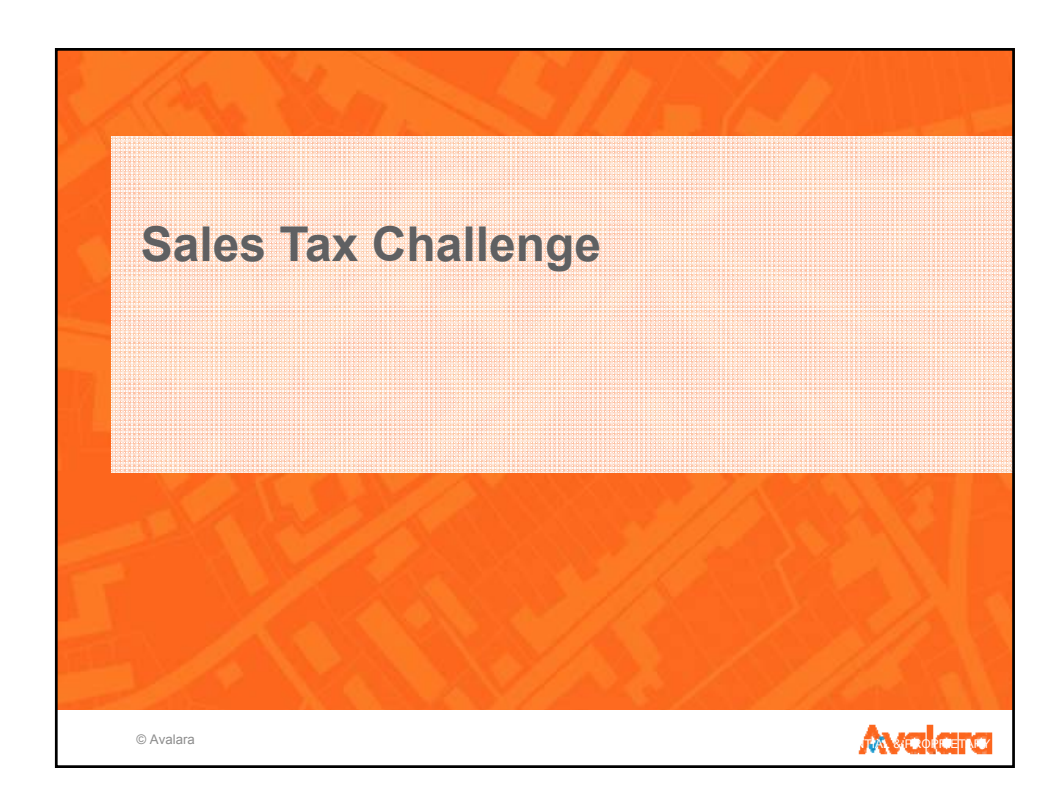

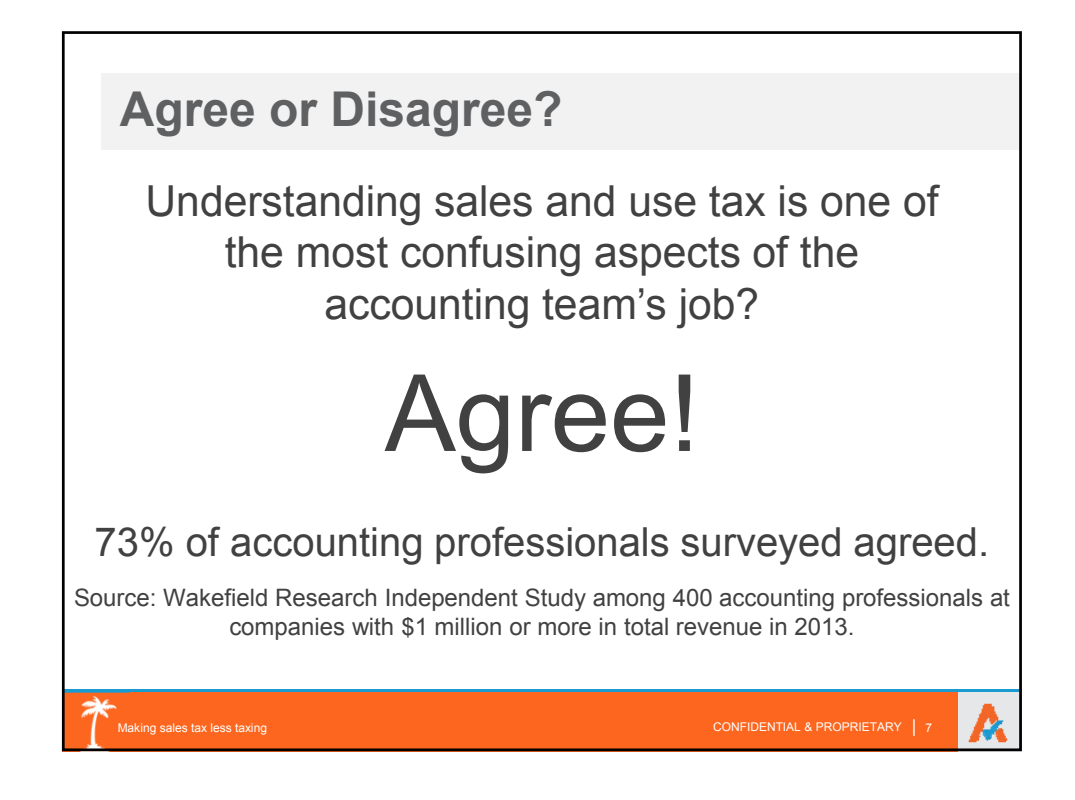

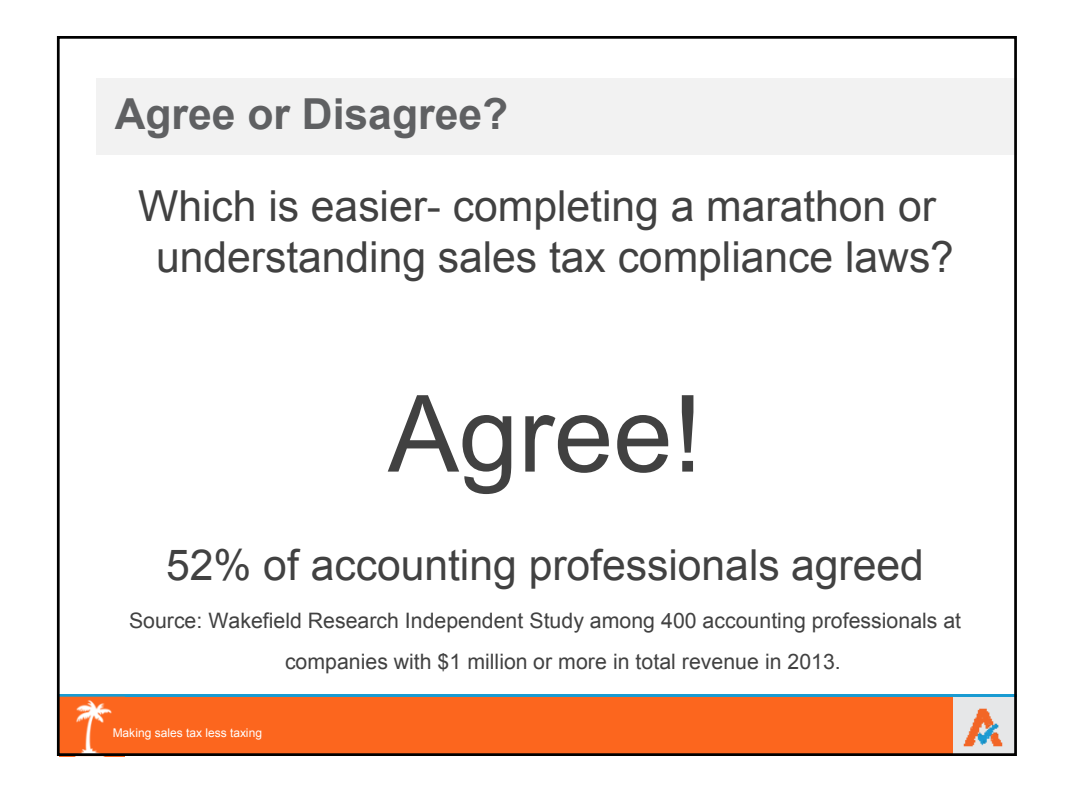

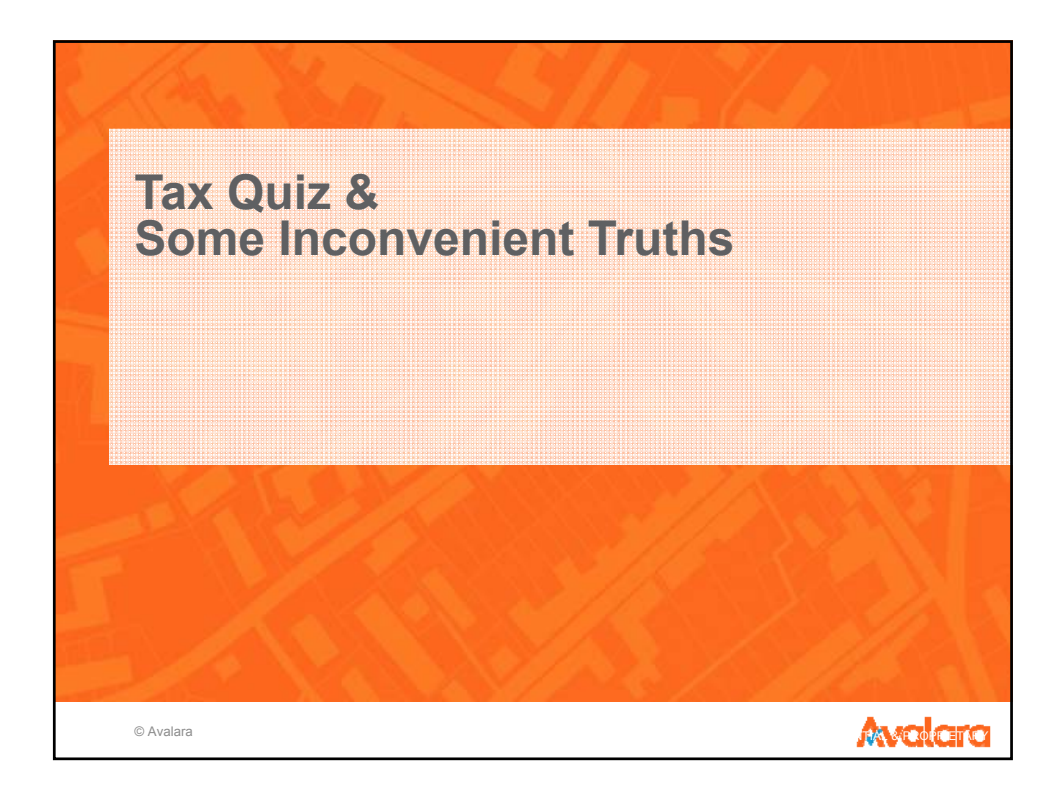

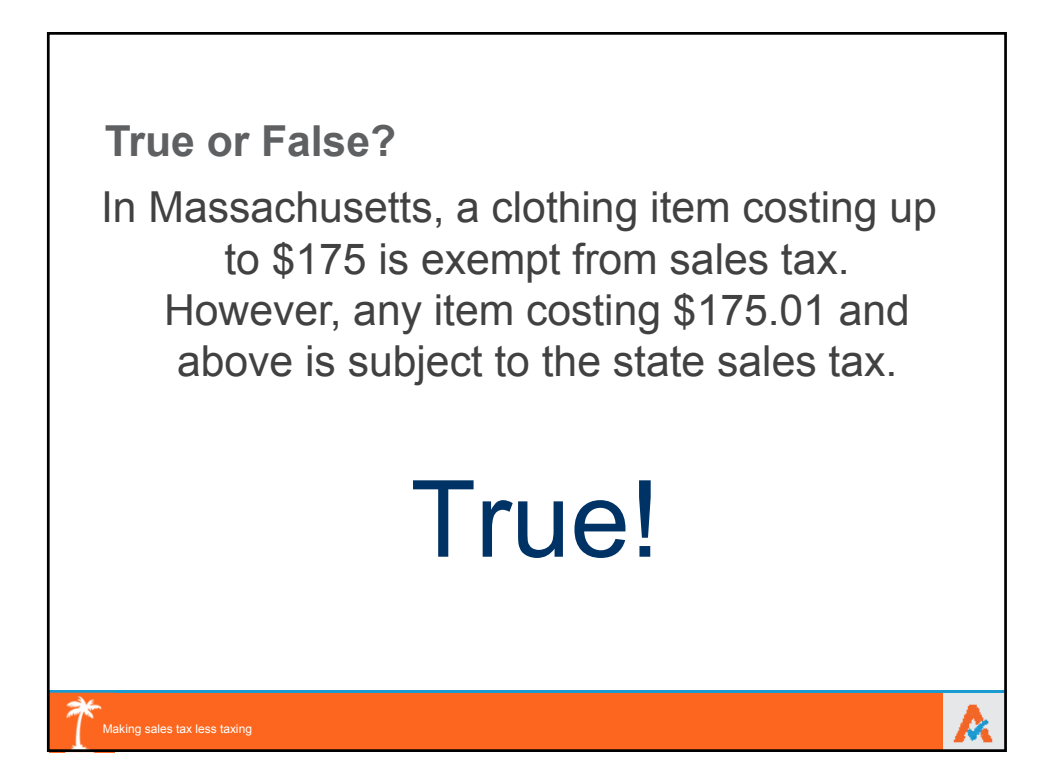

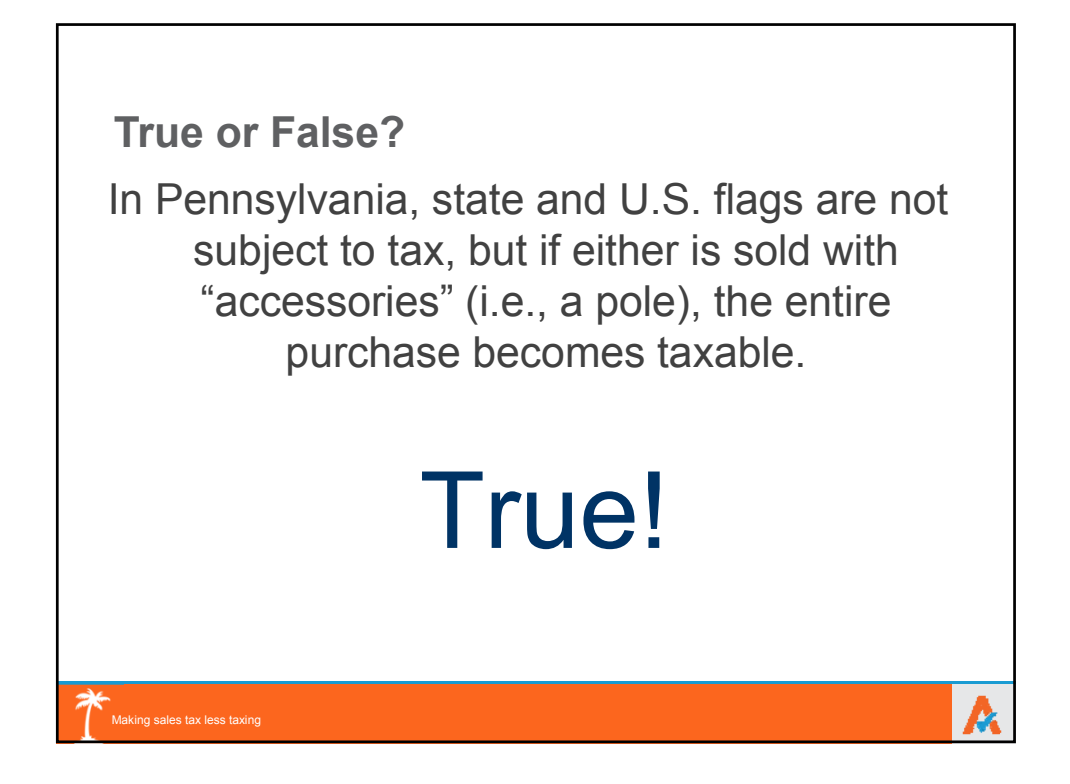

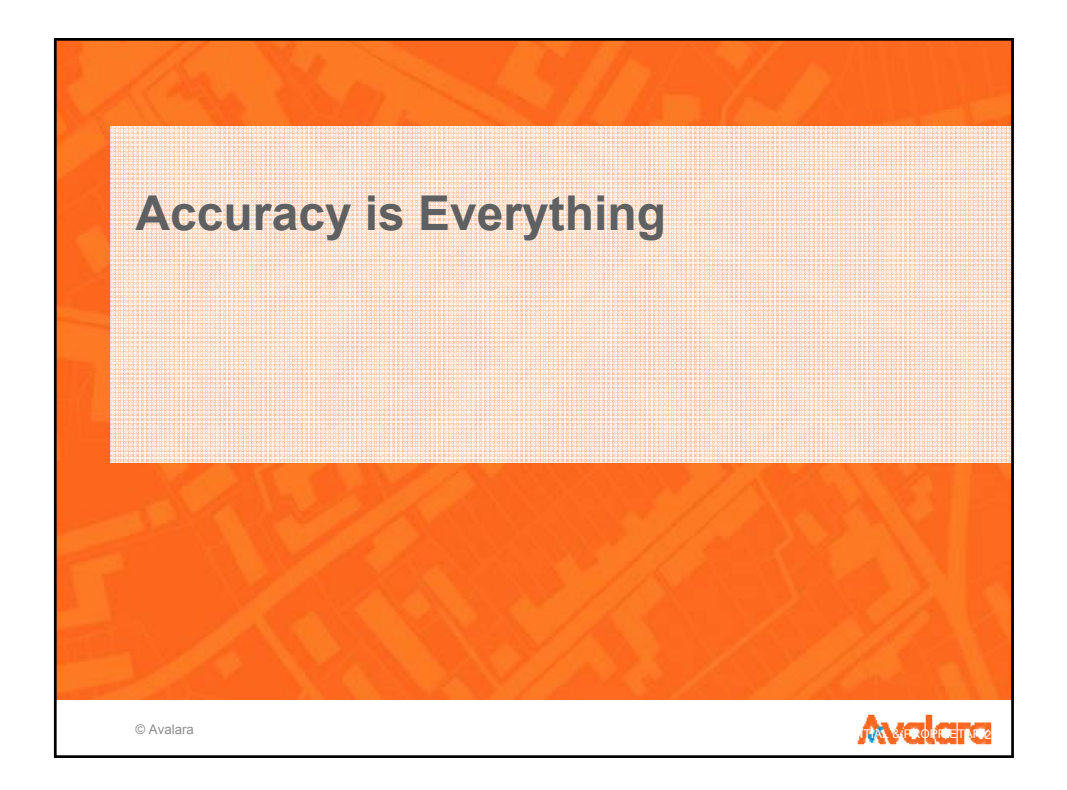

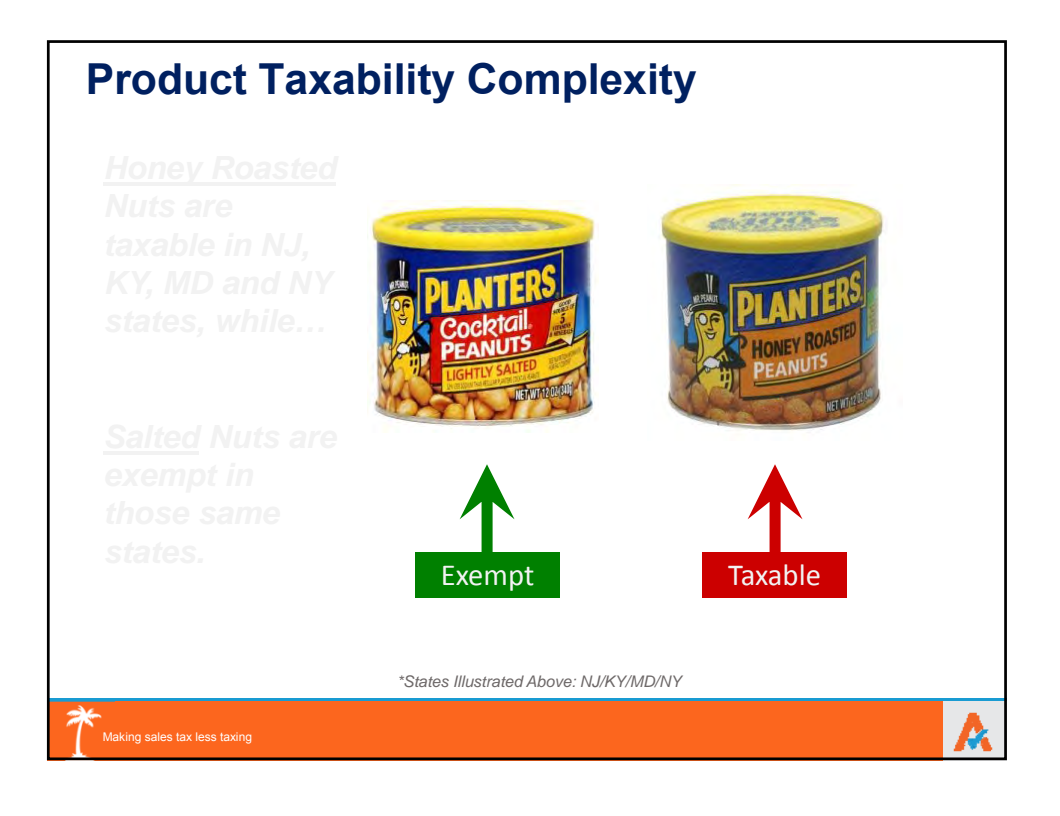

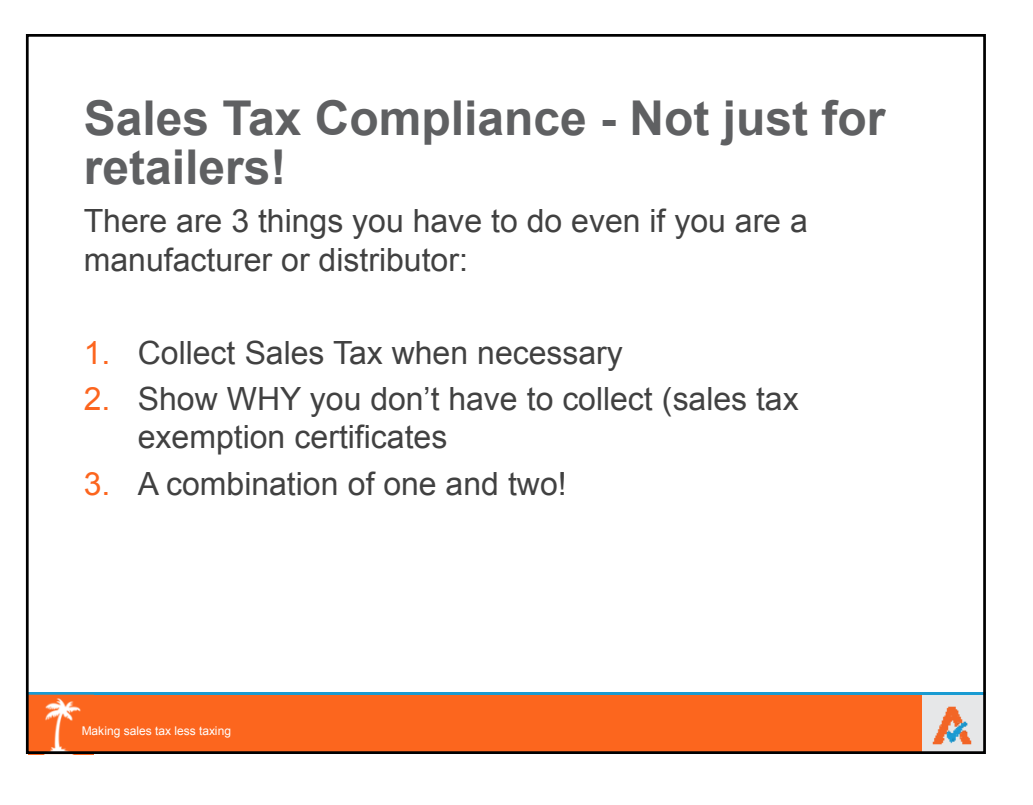

A

### **Challenges of Sales Tax Compliance** *Compliance is complicated…*

- $\bullet$  Involved process calculate, report, return, remit
- **More than 11,000 taxing jurisdictions**
- **C** Thousands of changes to tax laws, including:
	- Jurisdictional rate changes
	- Tax holidays

Making sales tax less taxing

- Jurisdictions that levy new taxes or eliminate taxes
- Jurisdictions that expand geographic boundaries

### *…Accuracy is everything*

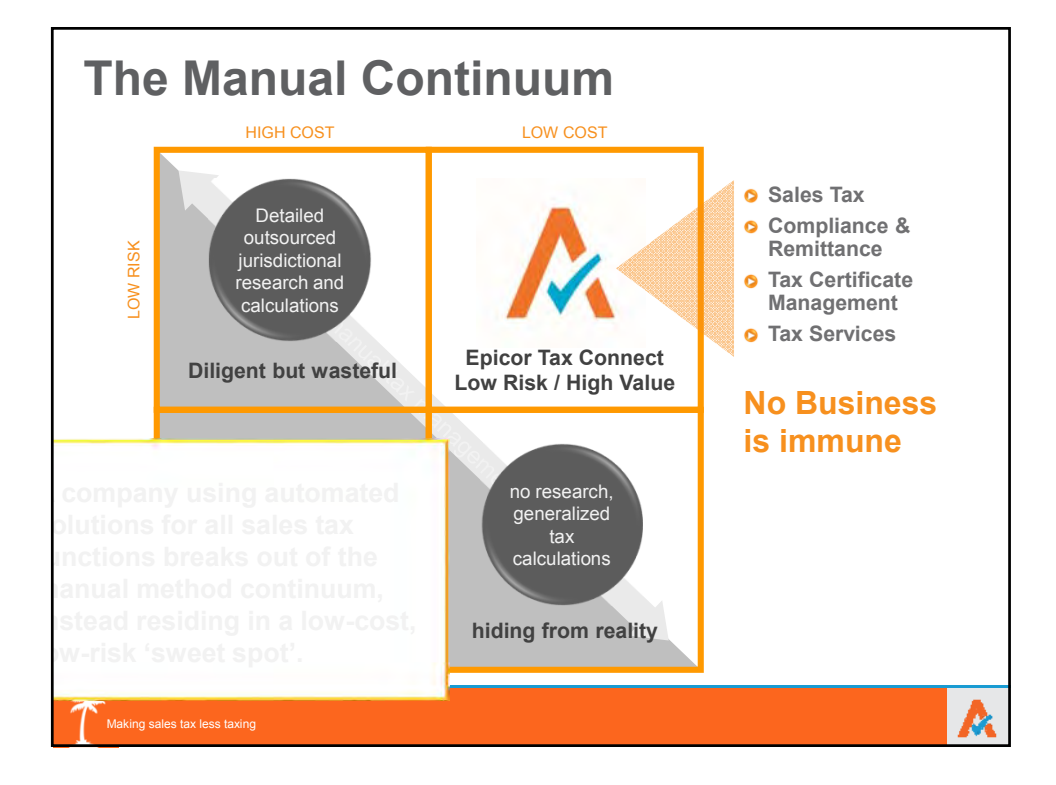

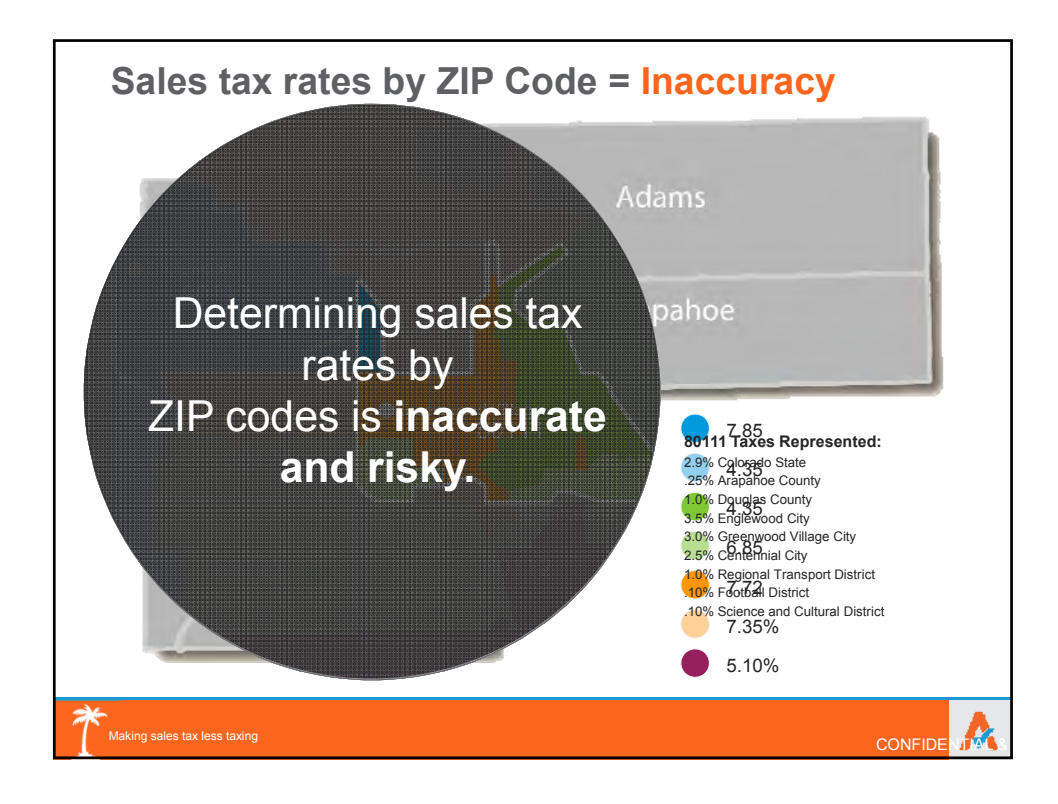

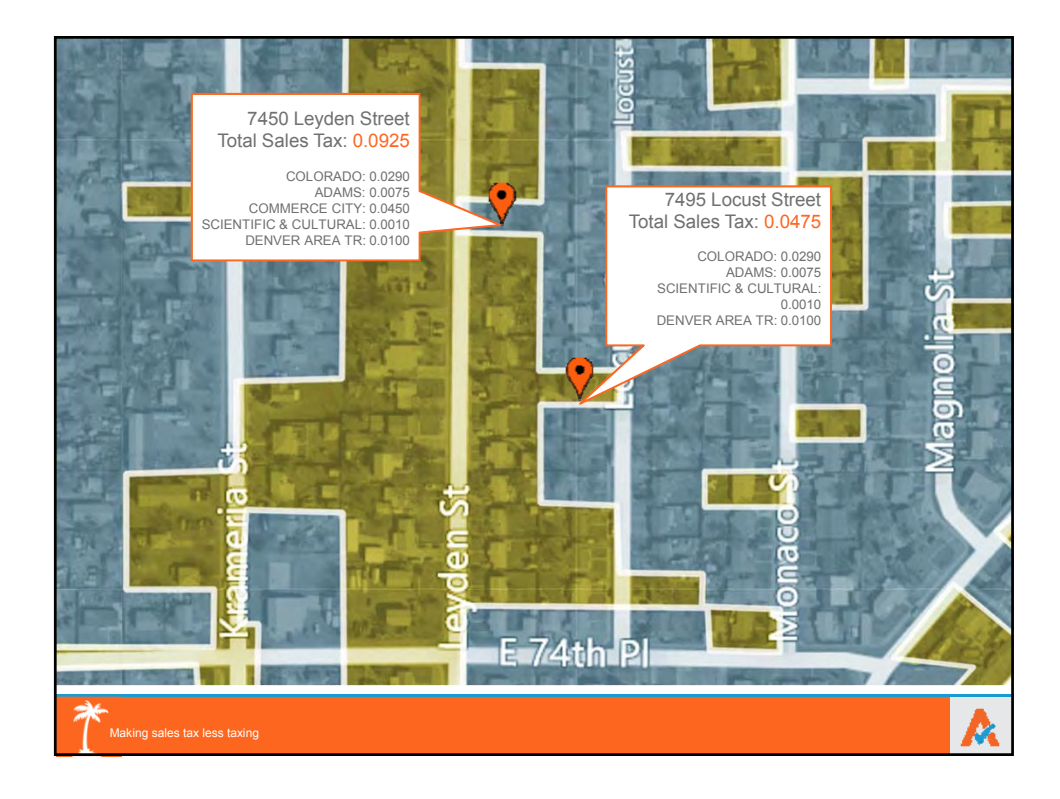

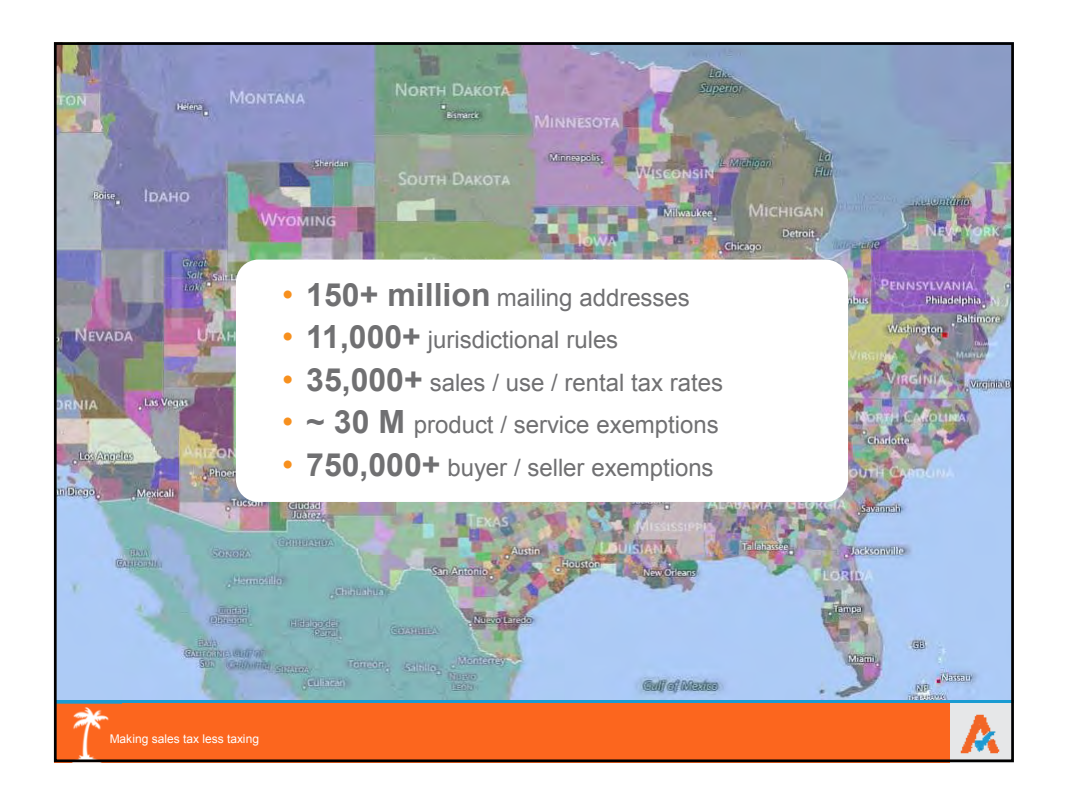

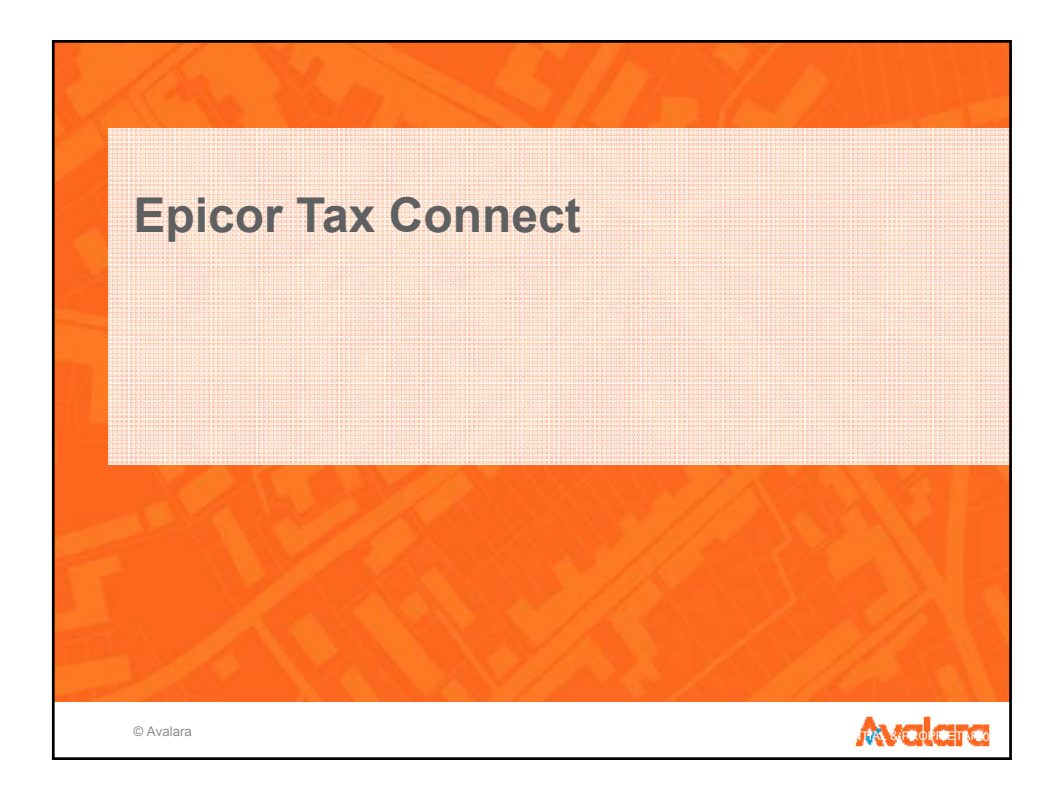

### **Epicor Tax Connect - Sales Tax Compliance**

#### • **Tax return preparation**

- Tax detail by jurisdiction reconciliation
- By invoice, invoice line, invoice line detail
- View transaction detail and status

#### • **Reporting and Filing**

- Data exports in CSV, Excel, PDF, xml, TIFF, web archive
- Details map to your state/local returns forms
- **Remittance**

Making sales tax less taxing

- Outsourced returns processing
- Single amount transferred through Tax Connect for tax liability
- Avalara distributes returns and payment

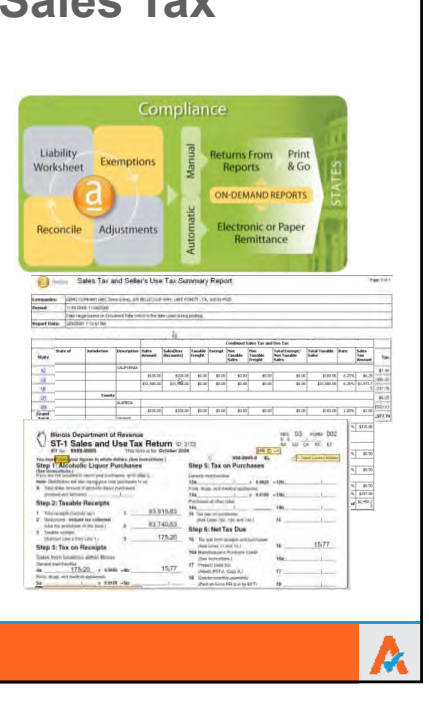

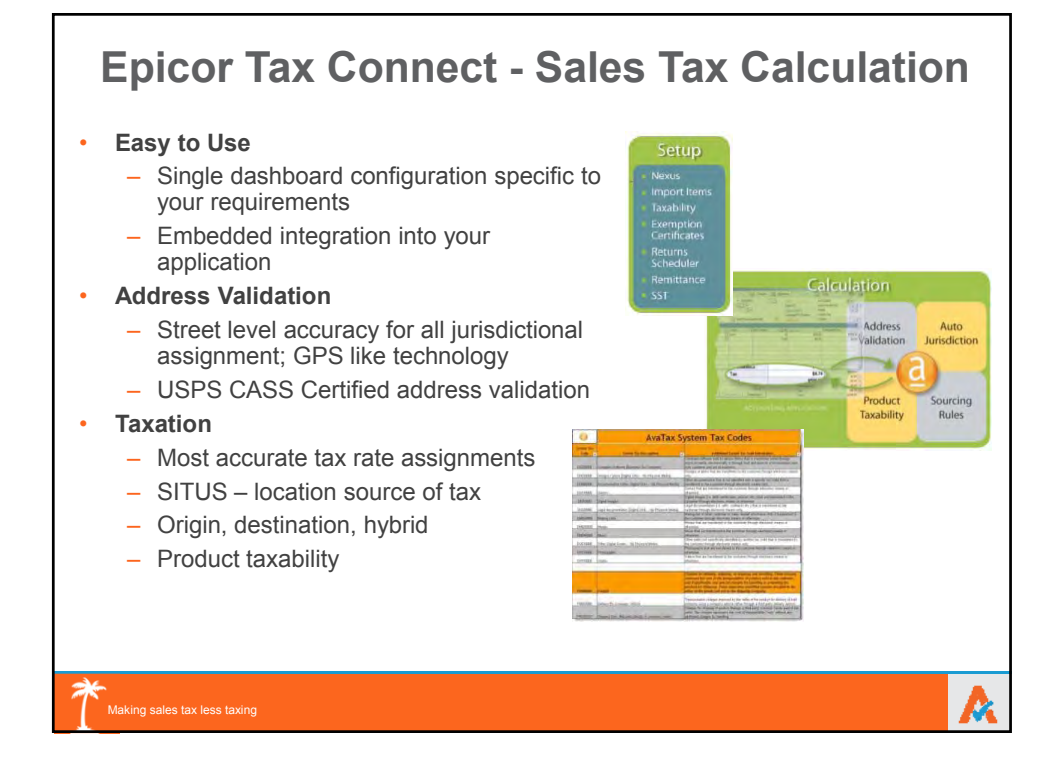

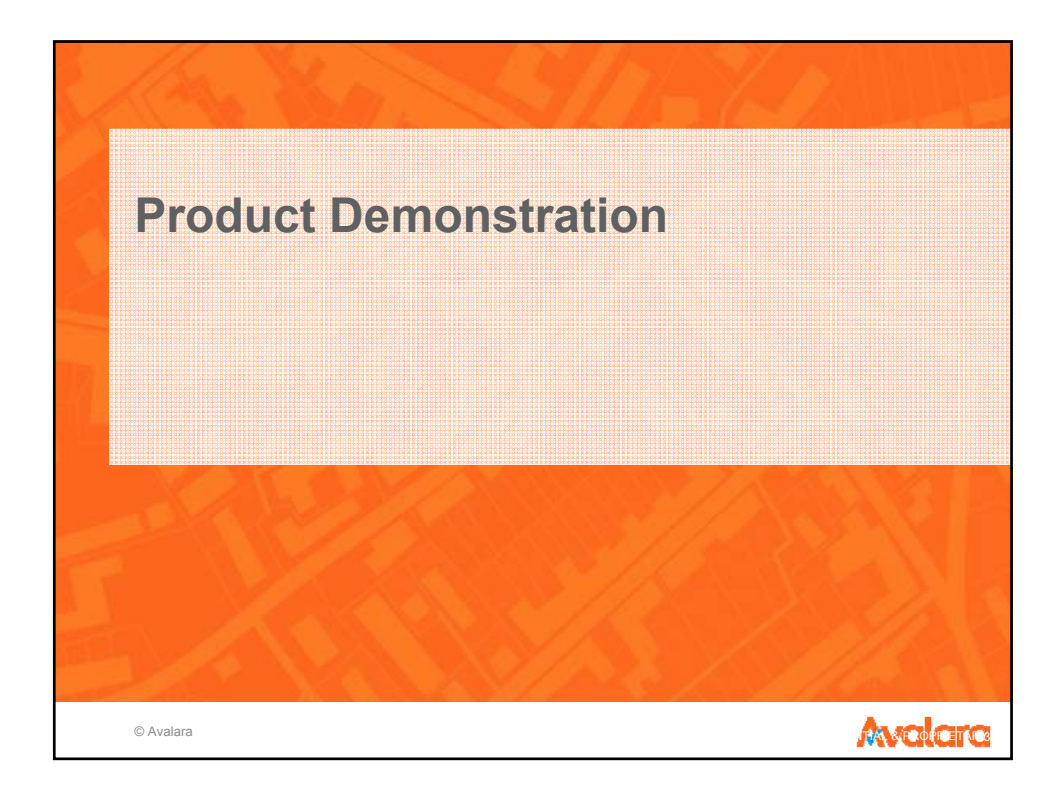

![](_page_13_Picture_2.jpeg)

![](_page_14_Figure_0.jpeg)

v

**Agenda** 

![](_page_15_Figure_1.jpeg)

![](_page_15_Picture_2.jpeg)

## **Team**

- Rich Jaso SVP
- Joe Jasper VP Americas
- Amy Keusch Director, Support
- Rhonda Spah Director, Support
- Deb Desarmeaux Support Manager Application
- Virginia Johnson Sr. Support Manager Technical
- Anabell Martinez Director, Monterrey Office
- Patricia Lerma Manager Support, Application
- Raul Suarez Manager Support, Application
- David Alvarez Manager Support, Technical

![](_page_16_Picture_11.jpeg)

# **Epicor Global Support: "Follow-the-sun"**

Improved visibility with global infrastructure

13 Support Centers worldwide

Support in over 20 languages

Global CRM and telecommunications system

300+ Americas Support professionals worldwide – All direct employees

Average six years tenure

![](_page_17_Figure_7.jpeg)

![](_page_17_Picture_8.jpeg)

# **Epicor University**

![](_page_18_Picture_1.jpeg)

![](_page_18_Picture_2.jpeg)

### **Instructor-Led Courses**

- **Classroom**
- •**Virtual courses**
- •**Worldwide access to over 100 courses with instructor, solution, and real business data**

![](_page_18_Picture_7.jpeg)

### **Self-Paced Learning**

- **Embedded courses**
- **Epicor knowledge mentor**
- **On-demand tutorials**
- **Learning available at any time**

![](_page_18_Picture_103.jpeg)

### **Documentation**

- **Illustrated, detailed instructions of major application functions**
- **Online, printed, or eBook options**

## 100+ Americas support representatives Epicor certified

![](_page_18_Picture_18.jpeg)

## **Service Level Commitments**

![](_page_19_Figure_1.jpeg)

Business Inspired"

**"World-class customer support is Epicor's objective and we have many processes in place to ensure the quality of our service. However, please use these contacts at your discretion when you feel additional focus or effort is required on critical issues. Epicor will respond appropriately and work tirelessly to ensure your issues are addressed in a timely manner."**

 **Rich Jaso, Sr. Vice President of Support**

### Americas Managers

#### **Manufacturing Application Support**

Manager Application Support Team Lead – MFG Financial Engineer - Financial 952-417-5294 952-417-5265 952-417-5215 ddesarmeaux@epicor.com wgermscheid@epicor.com jadams@epicor.com

Deb Desarmeaux Warren Germscheid Jane Adams

#### **Manufacturing Technical Support**

Nathan Anderson Brad Johnson Christina Tanttari Technical Engineer Technical Engineer Team Lead - Tech 952-417-5234 952-417-5114 952-417-5110 naanderson@epicor.com biohnson@epicor.com ctanttari@epicor.com

Rhonda Spah Virginia Johnson Director, Technical Support Services Sr. Manager Tech Support 952-417-5120 952-417-5206

**© 2012 Epicor Software Corporation** vjohnson@epicor.com

![](_page_20_Picture_14.jpeg)

# **Survey Methodology**

Every closed incident 6 questions + comments Analyst/Manager bonus Global target is 9.2

[Survey comments](../../../../../../../Desktop/2014 survey comments 03142014.rtf)

### **Epicor Support Feedback**

Thank you for using Epicor Support.

For this survey please limit your feedback solely about, John, the Support Analyst, who last helped you with the following call number:

1234567XYZ - 'Test call summary'

SUPPORT ANALYST

Please rate your satisfaction on a scale of 1 to 10, 10 being extremely satisfied and 1 being extremely dissatisfied. If the question does not apply to your incident, please do not enter a response. Please rate the performance of the Support Analyst who assisted you. As we are using your opinion to judge customer satisfaction as well as the performance of our people, please try to rate the Analyst's performance objectively irrespective of your satisfaction with the resolution itself.

![](_page_21_Picture_60.jpeg)

![](_page_21_Picture_10.jpeg)

# **Epicor ERP Survey Results**

![](_page_22_Picture_1.jpeg)

![](_page_22_Figure_2.jpeg)

### **Epicor ERP WW Incident Survey Average (on a scale of 1-10)**

![](_page_22_Picture_4.jpeg)

## **Metrics & Measurement – Current Support Indicators**

![](_page_23_Figure_1.jpeg)

## **ERP Skill-Based Routing**

Press<sub>1</sub> **Production Modules** 

Press<sub>2</sub> **Financial Modules** 

Press<sub>3</sub> **Technical Issues** 

> Press<sub>4</sub> **Third Party**

- Press 1: Sales Management, Shipping, Receiving
- Press 2: Service Management or CRM
- Press 3: Production Management & Engineering, **Time Management**
- Press 4: Material Management
- Press 5: Advanced Production Modules
- · Press 1: Accounts Receivable, Multi-Currency, Cash Management, Accounts Payable, Expense Management, General Ledger, Advanced Allocations, Credit Cards
- Press 2: Epicor Payroll and Fixed Assets
- · Press 3: Advanced Financial
- Press 1: Installation/upgrades assistance • Press 2: Reporting, Printing, Crystal, ODBC, SSRS, **Global Alerts, BAM**
- Press 3: System Administration
- Press 4: Demand Management, EDI, Epicor Commerce, Connects, Web Access, BPM
- Press 5: ICE Framework Tools including Personalization, Style & Themes, Customization, BAQs and Dashboards
- Press 1: Production Products: IQS, PLM and Qbuild
- Press 2: Financial Products: Open4 Payroll and Human Resources, Management Reporter, FRx, Active Planner, and **Tax Connect**
- . Press 3: Product Integrations and BI Reporting: EPM, Altec, Corvu, and other 3rd Party Integrations

## **Press 5 System Down**

## **Development Process**

## Software Change Request:

- Issue reproduced О
- Issue reproduced and submitted to о development
- SCR assigned and confirmed О
- Customer contacted о
- Development Review Board о
- SCR Targeted for future service pack О or TBD
- EPR (Emergency Patch Release) О

How do I get an update:

- Support contacts customer after о SCR assigned
- Email to user when SCR available on П a service pack that goes GA
- EPICweb click on SCR field П
- EPICweb Change List
- Customer Matrix Viewer
- Contacting Support о

![](_page_25_Picture_16.jpeg)

![](_page_25_Picture_17.jpeg)

# **EPICweb**

- 24x7 Access to information, resources and services including:
- Live on-line chat О
- Knowledge base О
- Education and documentation resources О
- Online forums and communities П
- Download service packs and patches О

## My EPICweb:

- Account information
- manage company contacts, view support о contacts
- Enter and track status of support incidents О
- Chat directly with support reps О
- Set up and manage alertsо

![](_page_26_Picture_13.jpeg)

![](_page_26_Picture_14.jpeg)

## **New EPICweb Website Benefits**

Newly Branded & Enhanced Information Architecture

- New Display for Account Management Contacts, Calls Summary Personalized and Focused Experience for each User Role
	- Customer, Partner, or Epicor Internal
- Robust, Load Balanced, high-availability Server Architecture
- Latest Versions of SharePoint 2013 Framework & SQL server 2012
- Improved Security Model across all aspects of EPICweb, including Product Downloads
- "Self Service" Account Creation and Management
- Improved PCC Site model with Site Collection scope

Improved Site Search user experience

![](_page_27_Picture_10.jpeg)

## **Support Newsletter - Quarterly**

### **Epicor Support Newsletter**

### Welcome!

Welcome to our new quarterly Epicor Support Newsletter. This newsletter is tailored to Epicor support customers to share timely announcements, important product updates, as well as give you an inside look into the support organization and its members who work hard every day to provide you with the best service possible. We hope you enjoy this premiere issue.

### **Our Commitment to You**

Epicor Support's mission is to provide a suite of services to support you and your organization throughout your lifetime as an Epicor customer. We strive to help you maximize the benefits realized from your Epicor investment. Each of our support members are empowered to fulfill our commitment to you:

### In This Issue

Welcome!

Our Commitment to You

What's New in Support?

**Technology Corner** 

We Are Listening...

Meet A Member of Our Team

**Useful Links & Resources** 

Epicor Knowledge Base

![](_page_28_Picture_15.jpeg)

# **What's New in Support**

![](_page_29_Figure_1.jpeg)

## **Data Scrubber Utility**

- Collection of standardized code segments that can be put together to scrub a customer's database and look for data issues
- Scrubs can be generated by module and contain all related scrubbers
- Customer will return a log file from running the scrubber which will contain a list of problems and related fix programs that need to be sent
- Epicor can be proactive in searching for customer issues
- All scrubber and related fix programs will have the same look and feel for the customer
- Because code is standardized, same scrubber code will be available across Epicor versions 8.03 to 9.05
- Coding will be expanded to cover E10 as well

![](_page_29_Picture_10.jpeg)

## **Development Support** *Scrubber* **Utility**

Scrubbers will be created by table and column so they can be easily grouped

The scrubber editor is designed to make coding standardized and efficient

![](_page_30_Picture_49.jpeg)

![](_page_30_Picture_4.jpeg)

# **How Do I Get the Most Out of Support**

Install service pack upgrades & patches

Follow the Support Escalation Process

Utilize EPICweb

- Understand logs that need to be generated to expedite troubleshooting
- Cleanse data
- Utilize Epicor Education & Epicor Professional Services
- Stayed tuned on EpicCare!

Automated Positive Call Closure

Provide Feedback!

![](_page_31_Picture_10.jpeg)

![](_page_31_Picture_11.jpeg)

## **Summary**

### **Epicor Support Differentiators...**

- **100% direct Epicor employees**
- Dedicated team with average 6 years industry experience
- Extensive self-service options available
- Global capabilities and infrastructure
- Support in over 20 languages
- Comprehensive technology and toolkit
- Support of all elements of our "Protect, Extend, Converge" strategy
- "Open door policy" with escalation option at any time for any issue

![](_page_32_Picture_10.jpeg)

![](_page_32_Picture_11.jpeg)

# **Questions / Feedback**

![](_page_33_Picture_1.jpeg)

# **Thank You!**

![](_page_34_Picture_2.jpeg)

**COL** 

![](_page_35_Picture_0.jpeg)

### **Epicor Support Management Contact List**

"World-class customer support is Epicor's objective and we have many processes in place to ensure the quality of our service. However, please use these contacts at your discretion when you feel additional focus or effort is required on critical issues. Epicor will respond appropriately and work tirelessly to ensure your issues are addressed in a timely manner."

Rich Jaso, Sr. Vice President of Support

### Americas Managers

#### **Manufacturing Application Support**

Deb Desarmeaux Warren Germscheid Jane Adams Manager Application Support Team Lead – MFG Financial Engineer - Financial US2-417-5265 ddesarmeaux@epicor.com wgermscheid@epicor.com jadams@epicor.com

952-417-5294 952-417-5265 952-417-5215

#### **Manufacturing Technical Support**

Technical Engineer Technical Engineer Team Lead - Tech 952-417-5234 952-417-5114 952-417-5110 naanderson@epicor.com bjohnson@epicor.com ctanttari@epicor.com

Nathan Anderson Brad Johnson Christina Tanttari

Rhonda Spah Virginia Johnson Director, Technical Support Services Sr. Manager Tech Support 952-417-5120 952-417-5206

rspah@epicor.com vjohnson@epicor.com

#### **Manufacturing Third-Party Products and Framework Support**

David Litzau Judy Perry Team Lead<br>949-585-2950 Dlitzau@epicor.com Jperry@epicor.com

949-585-4972

Amy Keusch Director, Support Tools & Third Party products 949-585-2949 Akeusch@epicor.com

#### **Manufacturing Monterrey Support**

Patricia Lerma **Raul Suarez David Alvarez Carl Suarez** David Alvarez Financial Team Lead Production Team Lead Technical Team Lead Plerma@epicor.com Rsuarez@epicor.com Dalvarez@epicor.com

Anabell Martinez Director of Monterrey Support AMartinez@epicor.com

#### **Enterprise Financial Support**

Manuel Lara Patricia Lerma Anabell Martinez

Team Lead **Financial Team Lead** Director- Monterrey Support MLara@epicor.com PLerma@epicor.com amartinez@epicor.com

![](_page_36_Picture_0.jpeg)

**Clientele/ITSM/Installation**  Mario Reyes **Anabell Martinez** 

Support Manager Director of Monterrey Support MReyes@epicor.com AMartinez@epicor.com

#### **Enterprise Distribution, Procurement and Technical Support**  Martha Parker Sr. Manager, America's Support

502-420-2403 Mparker@epicor.com

**E4SE Support** 

Mark Page Director Support 949-585-2953 Mpage@epicor.com

#### **iScala Support**

Clive Washbourne 407-595-1898 cwashbourne@epicor.com

### International

**Australia/New Zealand Asia CIS** Justin Coombe **Hong Looi Tan** Support Manager Support Manager Support Manager

JCoombe@epicor.com HLTan@epicor.com MMareeva@epicor.com

+60 3 7722 5191 +7 495 799 5666

### **EMEA Support (Europe, Middle East, and UK)**

Tobias Karlsson Support Manager, Budapest Support Manager, UK +36 1 452 7630 +44 1344 468468 TKarlsson@epicor.com DTucker@epicor.com

#### **Support Executive Management**

Joe Jasper Vice President Americas Support 952-417-5173 JJasper@epicor.com

Copyright © 2011 Epicor Software Corporation or a subsidiary or affiliate thereof. All rights reserved.

![](_page_37_Picture_0.jpeg)

**Customer Matrix Viewer Epicor 9**

#### **Disclaimer**

This document is for informational purposes only and is subject to change without notice. This document and its contents, including the viewpoints, dates and functional content expressed herein are believed to be accurate as of its date of publication. However, Epicor Software Corporation makes no guarantee, representations or warranties with regard to the enclosed information and specifically disclaims any applicable implied warranties, such as fitness for a particular purpose, merchantability, satisfactory quality or reasonable skill and care. As each user of Epicor software is likely to be unique in their requirements in the use of such software and their business processes, users of this document are always advised to discuss the content of this document with their Epicor account manager. All information contained herein is subject to change without notice and changes to this document since printing and other important information about the software product are made or published in release notes, and you are urged to obtain the current release notes for the software product. We welcome user comments and reserve the right to revise this publication and/or make improvements or changes to the products or programs described in this publication at any time, without notice. The usage of any Epicor software shall be pursuant to an Epicor end user license agreement and the performance of any consulting services by Epicor personnel shall be pursuant to Epicor's standard services terms and conditions. Usage of the solution(s) described in this document with other Epicor software or third party products may require the purchase of licenses for such other products. Where any software is expressed to be compliant with local laws or requirements in this document, such compliance is not a warranty and is based solely on Epicor's current understanding of such laws and requirements. All laws and requirements are subject to varying interpretations as well as to change and accordingly Epicor cannot guarantee that the software will be compliant and up to date with such changes. All statements of platform and product compatibility in this document shall be considered individually in relation to the products referred to in the relevant statement, i.e., where any Epicor software is stated to be compatible with one product and also stated to be compatible with another product, it should not be interpreted that such Epicor software is compatible with both of the products running at the same time on the same platform or environment. Additionally platform or product compatibility may require the application of Epicor or third-party updates, patches and/or service packs and Epicor has no responsibility for compatibility issues which may be caused by updates, patches and/or service packs released by third parties after the date of publication of this document. Epicor® is a registered trademark and/or trademark of Epicor Software Corporation in the United States, certain other countries and/or the EU. All other trademarks mentioned are the property of their respective owners. Copyright © Epicor Software Corporation 2011. All rights reserved. No part of this publication may be reproduced in any form without the prior written consent of Epicor Software Corporation.

Revision: May 05, 2011 11:44 a.m. Total pages: 11 sys.ditaval

## **Contents**

![](_page_39_Picture_16.jpeg)

### <span id="page-40-0"></span>**1 Using the Customer Matrix Viewer**

Use the following steps to review functionality available in the Customer Matrix Viewer.

### <span id="page-40-1"></span>**1.1 Access Customer Matrix Viewer**

Use these steps to open and log into the Customer Matrix Viewer.

- **1.** Verify you have a valid username and password for accessing the EPICweb Customer portal. If you need to create an EPICweb account, go to http://support.epicor.com.
- **2.** Enter the Enterprise Search Matrix URL into your web browser. You can also click this link:<scrs.epicor.com>
- **3.** Enter your EPICweb username and password to log into the site. Your username format must include "**web\**" prior to the username. For example, the format must be: web\[username]. When the site opens, it looks similar to the following:

![](_page_40_Picture_147.jpeg)

- **4.** When results are displayed, the default is to display ten records per page. If you want to change the default, do the following:
	- a. Click the **Show Advanced Search Options** link.
	- b. Enter a new value in the **Results Per Page** field.
	- c. Click the **X** to accept the new value and close the field.

### <span id="page-40-2"></span>**1.2 Review Search Criteria**

Use these steps to review the available information for using search criteria, including module names.

- **1.** Click the **Help** icon (question mark) in the upper right corner of the site. The Customer Matrix (Enterprise Search) - Advanced Search Queries help topic opens in a new browser window.
- **2.** Review the available search criteria details. Search criteria includes:
	- Basic search
	- Phrase search
	- Wildcard search
	- OR search
	- Explicit Without search
- Search keywords
- Data Tag keywords
- Date search
- **3.** Close the browser window to close the help topic.

### <span id="page-41-0"></span>**1.3 Review Module List**

Use these steps to review the module identifiers that are used to specify modules in the Customer Matrix Viewer. You can use these module names for searching, if desired.

The modules are listed by Functional Area: Executive Management, Financial Management, Production Management, Sales Management, Supply Chain Management, System Wide Enhancements, Tools and Technologies.

**1.** Review the modules in **Executive Management**.

![](_page_41_Picture_197.jpeg)

- **Module Code Description** AA Advanced Allocations AFR Advanced Financial Reporter AP Accounts Payable AR ACCOUNTS Receivable CA CA Cash Management CSF CSF Country Specific Functionality CUR CUR Currency Management DRA Deferred Revenue Accounting FA Fixed Assets GJ Multi-site GL Journals GL General Ledger MR Management Reporter MS Multi-Site Management PR Payroll PY Consolidated Payment RP Rebates, Promotions and Royalties
- **2.** Review the modules in **Financial Management**.

**3.** Review the modules in **Production Management**

![](_page_42_Picture_193.jpeg)

**4.** Review the modules in **Sales Management**.

![](_page_42_Picture_194.jpeg)

**5.** Review the modules in **SupplyChain Management**.

![](_page_42_Picture_195.jpeg)

![](_page_43_Picture_188.jpeg)

#### **6.** Review the modules in **System Wide Enhancements**.

![](_page_43_Picture_189.jpeg)

#### **7.** Review the modules in **Tools and Technologies**.

![](_page_43_Picture_190.jpeg)

![](_page_44_Picture_162.jpeg)

### <span id="page-44-0"></span>**1.4 Enter Search Criteria**

Use these steps to enter search criteria into the Search field.

- **1.** Enter your specific criteria in the search entry field. For example, to find SCRs related to Epicor Web Access, enter "EWA".
- **2.** Click the **Search** icon (magnifying glass) to start the search.
- **3.** Review the results listed.

![](_page_44_Picture_8.jpeg)

**Tip** By default, ten records are displayed per page. To change the default, click the **Show Advanced Search Options** link. Enter a new value in the **Results Per Page** field. Click the **X** to accept the new value and close the field.

<span id="page-44-1"></span>**4.** To narrow your search, you can enter additional search criteria. For example, to find SCRs related to both Epicor Web Access and 9.05.604, enter "EWA 9.05.604". The search criteria finds all records with "EWA" and "9.05.604".

### **1.5 Switch to Grid View**

Use these steps to use the grid view of the results.

- **1.** Enter your search criteria and click the **Search** icon (magnifying glass) to begin the search. The results are displayed in a Classic view. The Classic view is in paragraph form with fields separated by commas.
- **2.** To switch to a Grid View, click the **Switch to Grid View** link on the upper right corner. The results are then displayed in a Grid View. The Grid View is in table format with rows and columns. The total count of rows displayed is shown in the **Show Grid** field above the table.

### <span id="page-45-0"></span>**1.6 Switch to Classic View**

Use these steps to use the classic view of the results.

- **1.** Enter your search criteria and click the **Search** icon (magnifying glass) to begin the search. The results are displayed in a Classic view. The Classic view is in paragraph form with fields separated by commas.
- **2.** If you switch to the Grid View, and then want to switch back to the Classic View, simply click the **Switch to Classic View** link on the upper right corner.
- **3.** On the Classic View, each SCR is listed with options to view more information. Options include: Job Tracker, Job Entry, Multi-Level Pegging Display.

### <span id="page-45-1"></span>**1.7 Copy or Export Records**

Use these steps to copy records or export records into Microsoft Excel. The records are exported as a .csv (comma separated values) spreadsheet file.

Note that you can copy records from either the Classic or Grid view, but you can only Export from the Grid View.

- **1.** From the results list, select the record that you want to copy.
- **2.** Click **Copy** to copy the entire record. The record is copied to your copy buffer. If prompted for access to your clipboard, click **Allow Access.**
- **3.** You can now paste the record into another program. For example, you can paste the record into a spreadsheet or email.
- **4.** Using the Grid View, you can copy the entire table. To do this, click the **Copy Table** button. The table is copied to your copy buffer, and you can paste it into another program, if desired.
- **5.** Using the Grid View, you can export the records to Microsoft Excel. To do this, click the **Export to Excel** button.
- <span id="page-45-2"></span>**6.** When prompted, click **Open** to open the spreadsheet . You can begin editing the spreadsheet, or save it to a location.

### **1.8 Specify Advanced Copy Options**

Use these steps to review the options available for advanced copying of record results.

- **1.** From the results list, select the record or records that you want to copy.
- **2.** Click the **Advanced Copy** link.
- **3.** Review the Advanced Copy Options. The options include the following:

![](_page_46_Picture_51.jpeg)

- **4.** Enter your copy selections.
- **5.** Click **Copy** to copy the records. The records are copied to your copy buffer.
- **6.** You can now paste the records into another program. For example, you can paste the records into a spreadsheet or email.
- **7.** Click the **X** to close the dialog.

![](_page_47_Picture_0.jpeg)

Additional information is available at the Education and Documentation areas of the EPICweb Customer Portal. To access this site, you need a Site ID and an EPICweb account. To create an account, go to [http://support.epicor.com.](http://support.epicor.com)